### **Wat is EVK?**

Als je bent overgestapt van de ene studie naar de andere of als je een nieuwe studie aanvat na je basisopleiding, kan het gebeuren dat je sommige opleidingsonderdelen of toch een sterk gelijkaardig opleidingsonderdeel reeds volgde en met succes daarover examen aflegde. Je hebt dan een studiebewijs ontvangen. Dat studiebewijs geldt als een 'eerder verworven kwalificatie' of EVK. Je kunt op die basis worden vrijgesteld.

### **Kom je in aanmerking voor een vrijstelling op basis van een EVK?**

Je kunt een vrijstelling verkrijgen voor volledige opleidingsonderdelen [= OPO's] of voor een deel van een opleidingsonderdeel, de zogenaamde 'onderwijsleeractiviteit' [= OLA's] die als dusdanig in het studie‐ programma zijn opgenomen als je beschikt over een eerder verworven kwalificatie [EVK]. Een EVK is een studiebewijs dat aantoont dat je de kennis en vaardigheden hebt verworven die verbonden zijn aan dat [deel van een] opleidingsonderdeel. Het studieprogramma met de opleidingsonderdelen [= OPO's] en de onderwijsleer activiteiten[= OLA's] kan je raadplegen via de website:

**EBASO** [educatieve bachelor secundair onderwijs]: http://onderwijsaanbod.vives‐zuid.be/opleidingen/n/CQ\_52333410.htm

#### **EBALO** [educatieve bachelor lager onderwijs]:

http://onderwijsaanbod.vives‐zuid.be/opleidingen/n/CQ\_52333409.htm#activetab=diploma\_omschrijving

Voorbeelden van eerder verworven kwalificaties zijn:

- $\checkmark$  een diploma van een andere opleiding van het hoger onderwijs;
- $\checkmark$  een creditbewijs [bewijs dat je geslaagd bent voor een opleidingsonderdeel van een opleiding];
- $\checkmark$  een getuigschrift van een opleiding buiten het reguliere onderwijs [b.v. onderwijs sociale promotie, VDAB, conservatorium, Syntra, …] die met goed gevolg is afgesloten met een examen.

#### Let wel:

- Een tolerantie is geen creditbewijs. Voor een getolereerd opleidingsonderdeel kan je geen vrijstel‐ ling vragen.
- $\checkmark$  Je brengt de aanvraag van een vrijstelling binnen voor 15 oktober [of tot drie weken na inschrijving] als het opleidingsonderdelen betreft die gedoceerd worden in het eerste semester en over een volledig jaar. Voor opleidingsonderdelen die enkel gedoceerd worden in het tweede semester, moet de aanvraag binnen zijn voor 20 februari.
- $\checkmark$  Studiebewijzen die niet in België zijn verworven, kunnen in aanmerking komen.
- Kwalificaties die je verworven hebt in het secundair onderwijs komen niet in aanmerking.
- Een vrijstelling door de VIVES campus Torhout toegekend op basis van een EVK, is alleen geldig in de VIVES campus Torhout.

# **Hoe kun je vrijstellingen verkrijgen?**

### **Stap 1: invullen aanvraagformulier**

Om vrijstellingen aan te vragen, bezorg je aan de ISP‐coördinator een portfolio met daarin het aanvraagformulier 'Vrijstelling op basis van een EVK' samen met een kopie van je eerder behaalde studiebewijzen.

Je vindt je contactpersoon via: https://www.vives.be/nl/student/ondersteuning/onderwijs.

Je vult op de eerste bladzijde de gevraagde algemene gegevens in.

Je gaat voor de tweede bladzijde als volgt te werk bij het luikje 'in te vullen door de student':

#### Je vult de info in van de vrijstellingen die je aanvraagt in de opleiding die je nu zal volgen.

Je noteert in de **eerste kolom** de naam van het opleidingsonderdeel [OPO] of de onderwijsleeractiviteit [OLA] waarvoor je een vrijstelling aanvraagt [zie studieprogramma], omdat je meent dat er voldoende equivalentie is met een of meerdere opleidingsonderdelen waarvoor je in een andere opleiding het creditbewijs behaalde. Je onderzoekt dit zelf en vergelijkt hiervoor de ECTS‐fiches van je eerder gevolgde opleiding [van het academiejaar waarin je het credit behaalde!] met de ECTS‐fiches uit het studieprogramma van VIVES lerarenopleiding campus Torhout van het academiejaar waarin je de opleiding aanvat via:

**EBASO** [educatieve bachelor secundair onderwijs] ‐ onderwijsleeractiviteiten: http://onderwijsaanbod.vives‐zuid.be/opleidingen/n/CQ\_52333410.htm

**EBALO** [educatieve bachelor lager onderwijs] ‐ onderwijsleeractiviteiten: http://onderwijsaanbod.vives-zuid.be/opleidingen/n/CQ\_52333409.htm#activetab=diploma\_omschrijving

‐‐‐‐‐

Je noteert in de **tweede kolom** het aantal studiepunten van het OPO of de OLA.

Je noteert in de **derde kolom** de V‐code van het OPO of de OLA die je terug vindt in het studieprogramma. Je vindt deze code bij de ECTS‐fiche van het opleidingsonderdeel via:

**EBASO** [educatieve bachelor secundair onderwijs] ‐ evaluatieactiviteiten: http://onderwijsaanbod.vives‐zuid.be/opleidingen/n/CQ\_52333410.htm

**EBALO** [educatieve bachelor lager onderwijs] ‐ evaluatieactiviteiten: http://onderwijsaanbod.vives-zuid.be/opleidingen/n/CQ\_52333409.htm#activetab=diploma\_omschrijving

‐‐‐‐‐

Je omcirkelt in de **vierde kolom** de fase waarin het opleidingsonderdeel voorkomt.

#### **Je vult de info in van de credits die je hebt behaald in je vorige opleiding[en].**

Je noteert in de **vijfde kolom** de naam van het opleidingsonderdeel waarvoor je het creditbewijs behaalde.

Je noteert in de **zesde kolom** het aantal studiepunten van het OPO of het OLA waarvoor je het creditbewijs behaalde.

### **Stap 2: bijvoegen passende documenten en bewijzen**

Om een vlotte vergelijking mogelijk te maken is het noodzakelijk een kopie van de studiebewijzen toe te voegen en deze te verduidelijken aan de hand van gegevens uit het studieprogramma.

Bij de behandeling van het portfolio spelen de volgende criteria een belangrijke rol:

- $\checkmark$  het studiebewijs/creditbewijs staat op jouw naam
- het studiebewijs is voldoende recent [Dit hangt af van het opleidingsonderdeel waarvoor je een vrijstelling aanvraagt.]
- $\checkmark$  het studiebewijs dekt de competenties van het opleidingsonderdeel voldoende
- $\checkmark$  het studiebewijs is van een gelijkaardige [of hogere] studiebelasting en studieomvang, een referentie hiervoor is het aantal studiepunten

#### **Situatie 1: je hebt reeds een diploma behaald.**

Je voegt een kopie van je diploma en diplomasupplement toe.

Je voegt per behaald credit voor een opleidingsonderdeel [genoteerd in kolom vijf ] de ECTS‐fiche toe uit het studieprogramma van de instelling waar je de credit behaalde van het desbetreffende academiejaar [zie diplomasupplement/creditbewijzen].

*Informeer je op voorhand bij de ISP‐coördinator of er reeds een vrijstellingenwijzer bestaat voor jouw diploma.*

#### **Situatie 2: je hebt enkele credits behaald in een opleiding.**

Je voegt een kopie van de relevante creditbewijzen toe.

Je voegt per behaald credit voor een opleidingsonderdeel [genoteerd in kolom vijf] de ECTS‐fiche toe uit het studieprogramma van de instelling waar je de credit behaalde van het desbetreffende academiejaar [zie creditbewijs]. *Opgelet: vraag je creditbewijzen tijdig aan bij je vorige instelling.*

#### **Situatie 3: andere studiebewijzen van een opleiding buiten het reguliere onderwijs.**

Informeer bij de ISP‐coördinator.

### **Stap 3: digitaal inleveren van je portfolio bij de ISP‐coördinator | vooraanvraag**

Mail je vooraanvraag naar je ISP‐coördinator. Daarna bekijkt de ISP‐coördinator of jouw dossier volledig is.

### **Stap 4: goedkeuring door de opleiding | vooraanvraag**

Je krijgt zo snel mogelijk een gemotiveerd antwoord i.v.m. de gevraagde vrijstelling(en). Wanneer het portfolio op zich voldoende evidentie bevat, krijg je dus snel zicht op je vrijstelling(en). In uitzonderlijke gevallen kun je ook uitgenodigd worden voor bijkomende informatie.

### **Stap 5: digitale aanvraag via KuLoket | definitief boeken**

Om jouw aanvraag te finaliseren, geef je de goedgekeurde vrijstellingen (vooraanvraag) ook digitaal in. Dit doe je in het individueel studieprogramma [ISP] via het KULoket.

### **Stap 6: aanpassen individueel studieprogramma**

Wanneer je vrijstellingen verworven hebt, pas je vervolgens jouw individueel studieprogramma aan via het KULoket. Informeer vooraf bij de ISP‐coördinator.

## **Gegevens ISP‐coördinator BASO in AO – AO2 ‐‐ OAR**

#### **Marleen Lefebre**

**Katholieke Hogeschool VIVES** | Campus Torhout Sint Jozefstraat 1 | 8820 TORHOUT tel + 32 50 23 10 30 fax + 32 50 23 10 40 gsm + 32 473 89 25 80 e-mail marleen.lefebre@vives.be

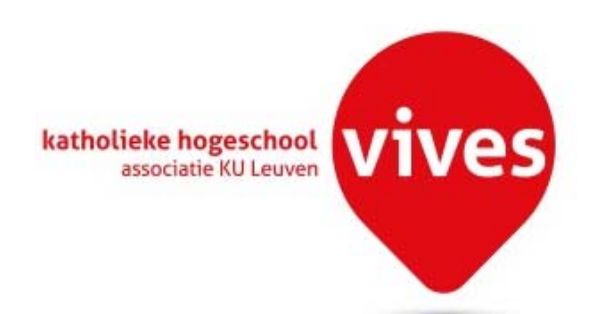